## **How To Translate Webpages (Registration for Schools) - Mozilla Firefox**

1. Download and install the *Simple Translate* Add-on.

Go to Settings then select Add-Ons and Themes.

Search for *Simple Translate* and select "Add to Firefox".

2. Set up *Simple Translate* for your target language.

Go to Settings, Add-Ons and Themes, then select "Extensions" on the left-hand side of the screen.

Click on the three dots in the upper right-hand corner of the *Simple Translate* extension and select "Options".

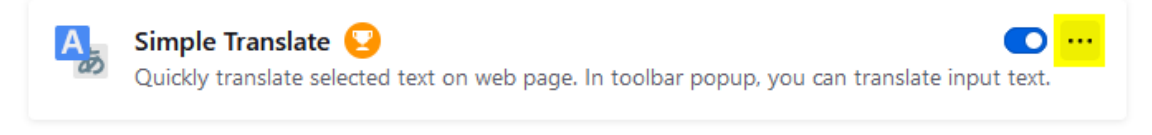

Select a default target language and a second target language as needed.

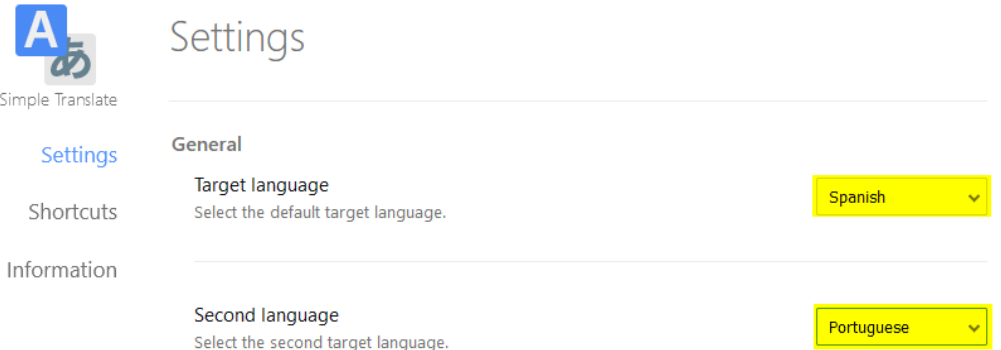

3. Highlight text to be translated and right-click, select the *Simple Translate* option to translate the text.

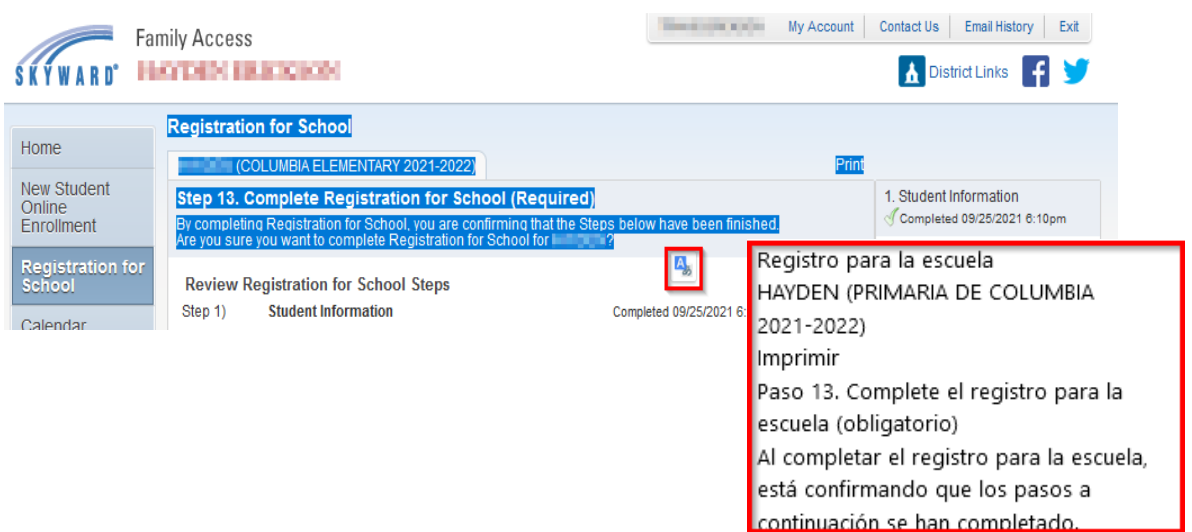

## **How To Translate Webpages (Registration for Schools) - Google Chrome**

1. Download and install the *Simple Translate* Extension from the Chrome Webstore.

Go to the Chrome [Webstore](https://chrome.google.com/webstore/search), or select settings then "More Tools," and "Extensions".

Search for *Simple Translate* and select "Add to Chrome".

2. Set up *Simple Translate* for your target language.

Go to Settings, "More Tools", then select "Extensions". Select "Details" on the *Simple Translate* extension.

Select "Extension Options"

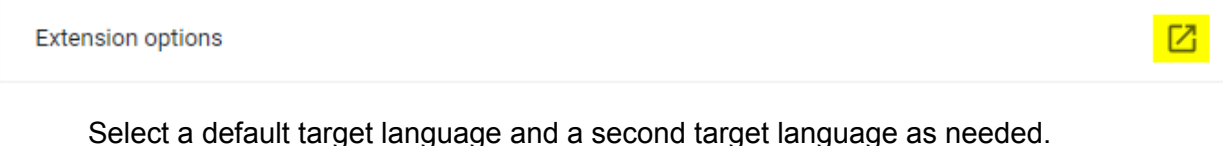

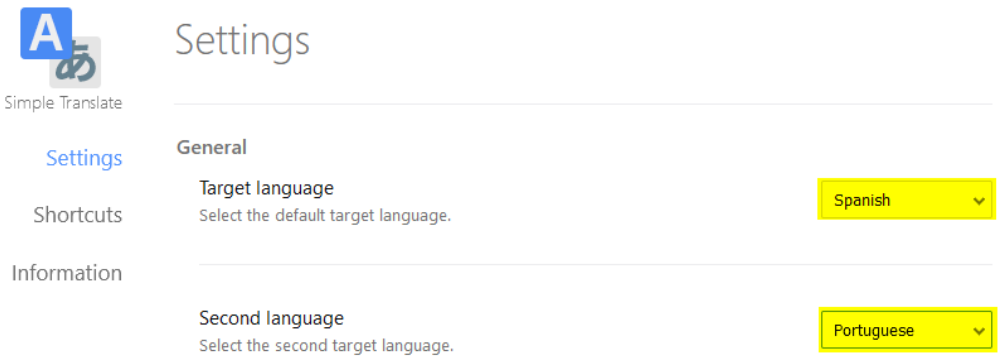

3. Highlight text to be translated and right-click, select the *Simple Translate* option to translate the text.

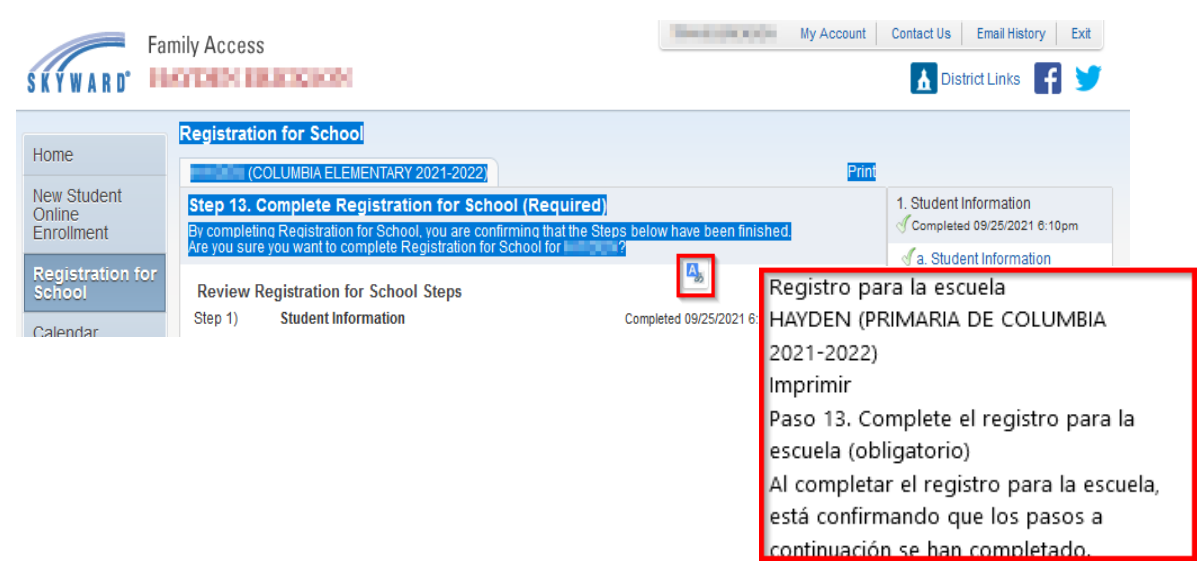